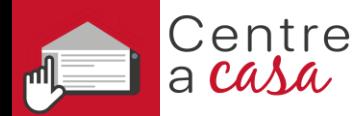

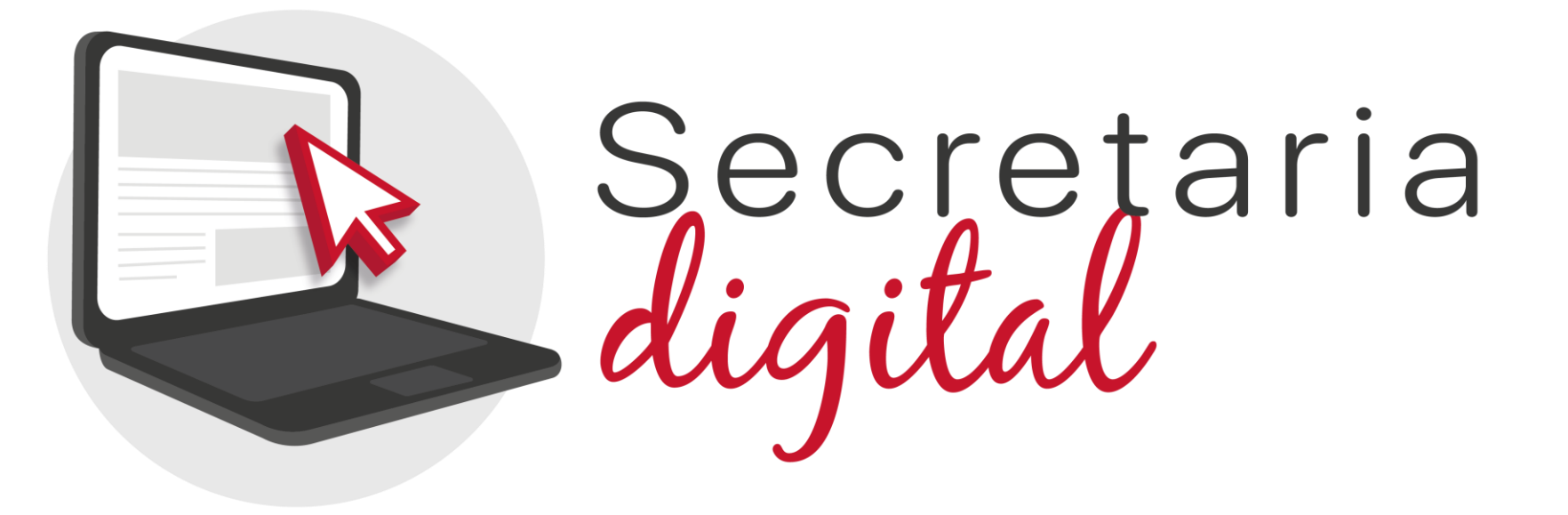

# **MATRÍCULA TELEMÁTICA FP**

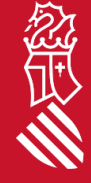

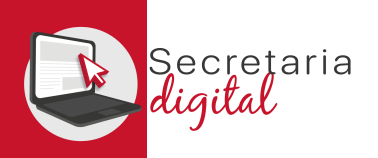

# PASOS DEL TELEMÁTICO DE MATRÍCULA

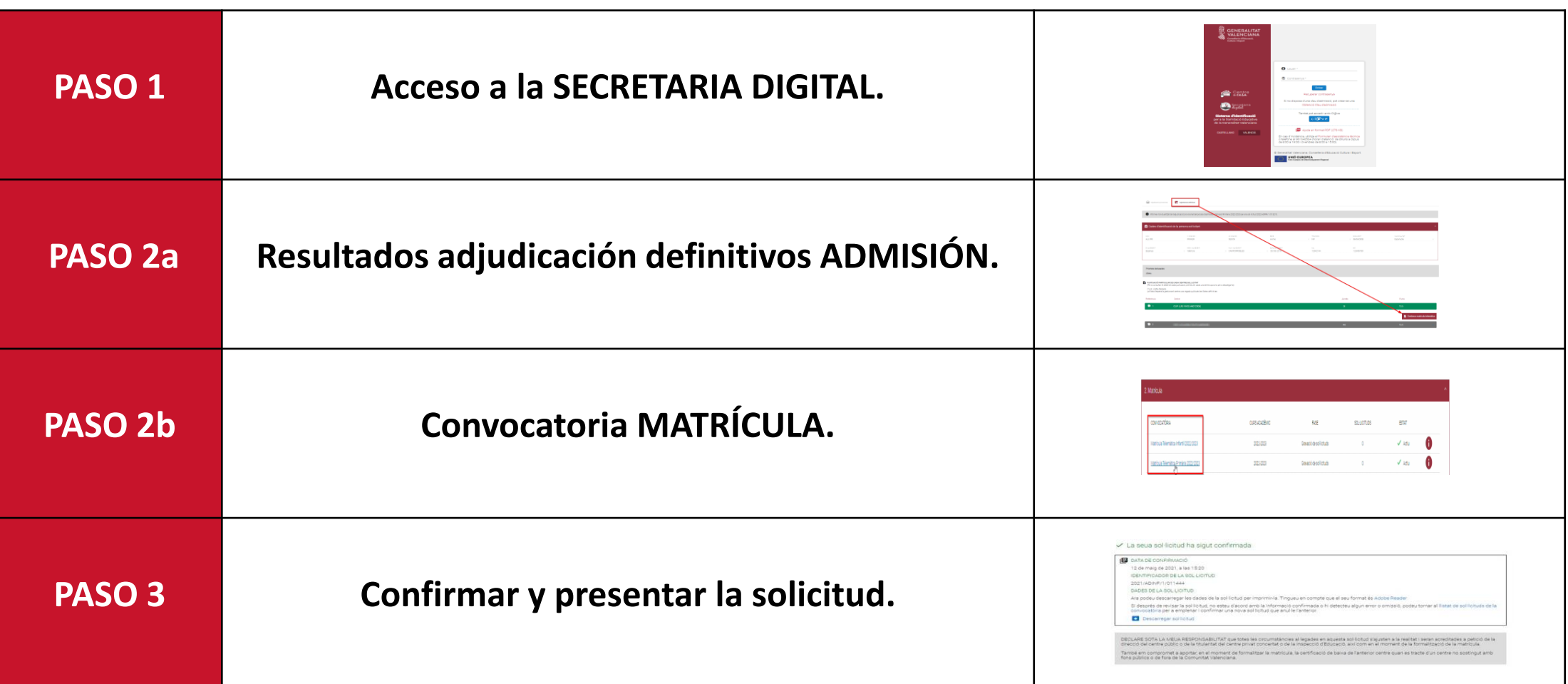

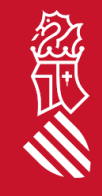

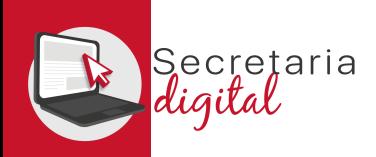

### PASO 1-ACCESO SECRETARIA DIGITAL

Las opciones de identificación serán las mismas del proceso de admisión :

- **Identificación por DNI o NIE** (Tarjeta de extranjero, Permiso de residencia o Certificado de registro de ciudadano de la Unión)
- **DNIe** /**Certificadoelectrónico** /**Cl@ve PIN** /**Cl@ve Permanente** .
- **Usuario telemático** creado en los centros educativos *(pasaporte y otros) .*

**Con el mismo usuario del proceso de admisión se podrá formalizar la matrícula telemática en cualquier enseñanza .**

**Trámite EXCLUSIVO para el alumnado ADJUDICADO en el proceso de ADMISIÓN .**

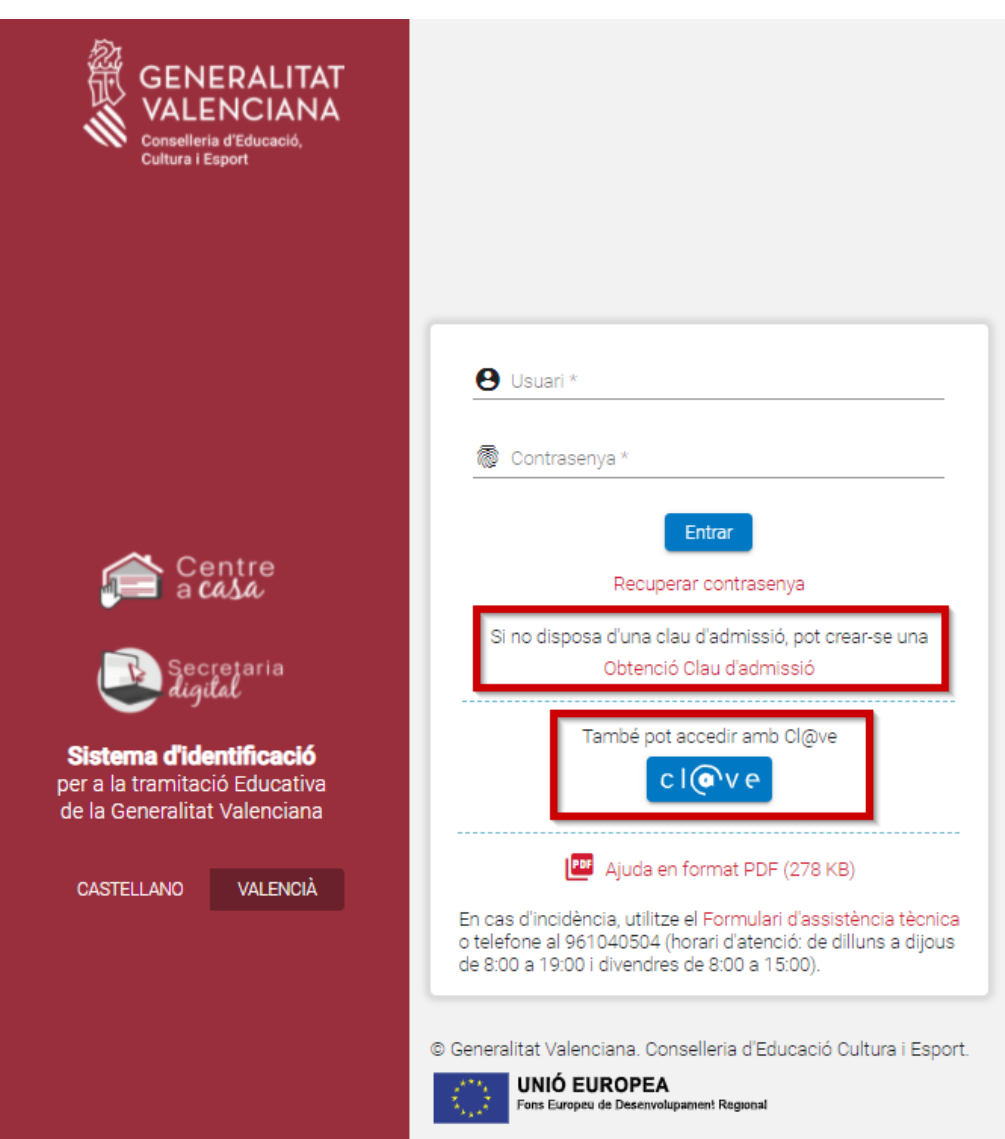

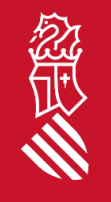

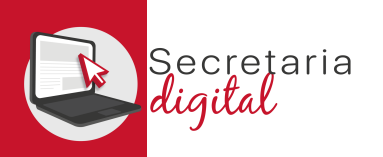

# SOLICITUD ADMISIÓN

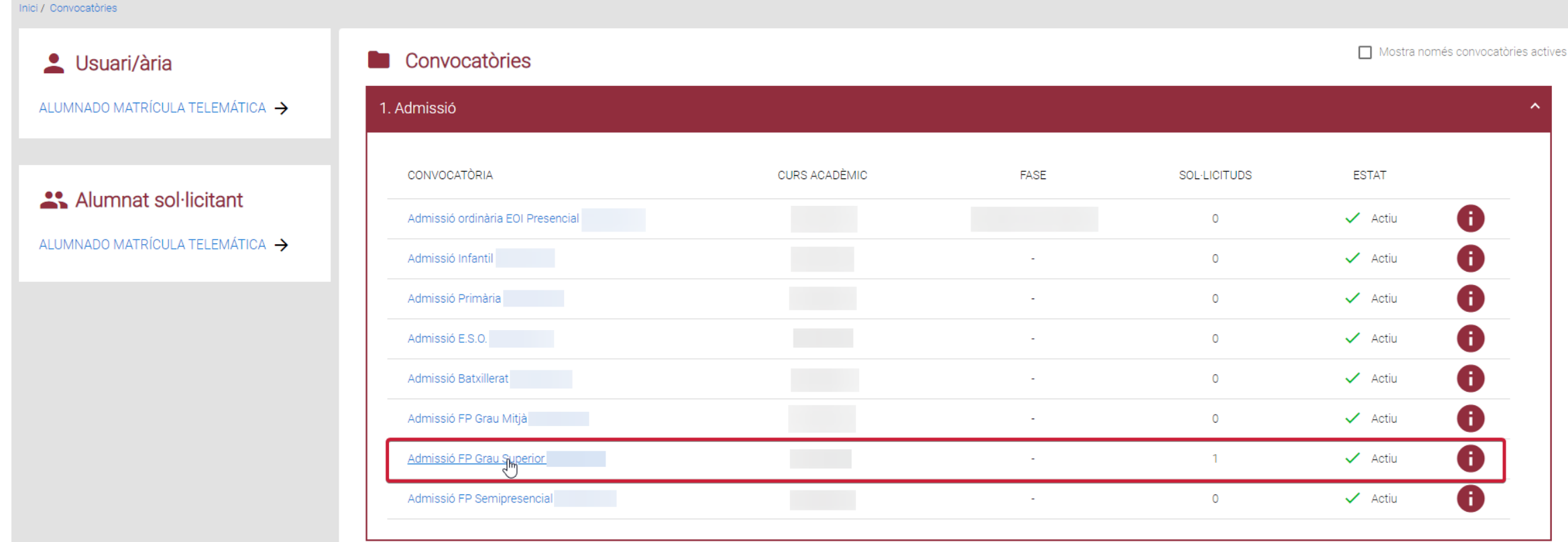

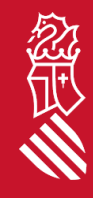

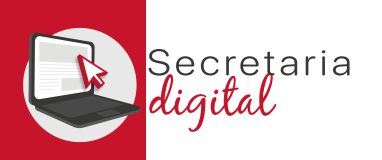

# SOLICITUD ADMISIÓN

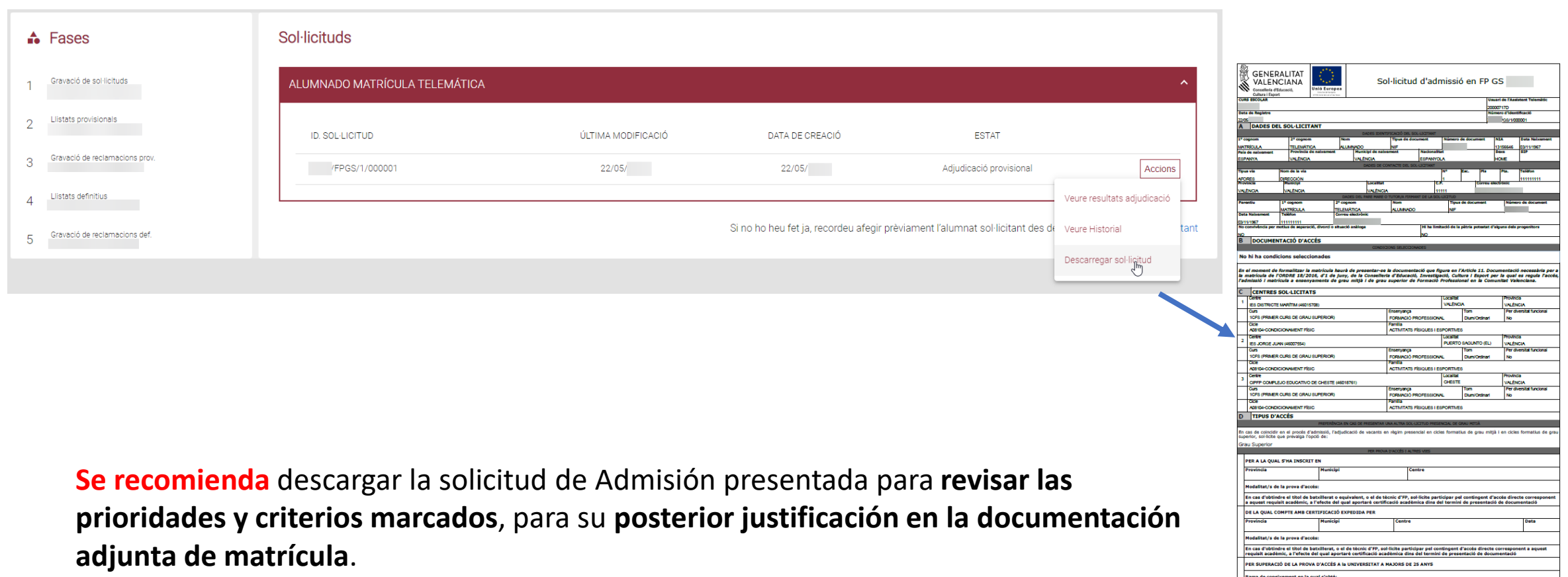

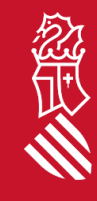

ESTAR EN POSSESSIÓ DEL TÍTOL DE TÈCNIC SUPERIOR, TÈCNIC ESPECIALISTA O EQUIVALENTS A EFECTES ACADÈMICS

ESTAR EN POSSESSIÓ DEL TÍTOL UNIVERSITARI O EQUIVALENT

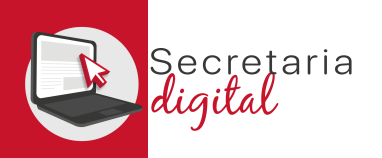

### PASO 2a- RESULTADOS ADJUDICACIÓN

#### **Sol**·licituds

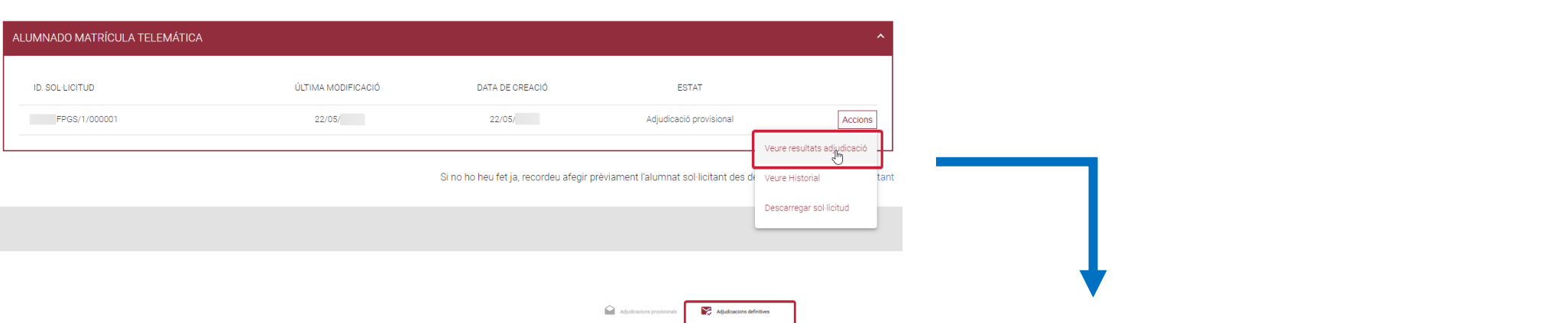

Desde la convocatoria de **Admisión,**  una vez publicadas **las adjudicaciones definitivas,** 

se activará el botón de *Gestionar Matrícula Telemática* desde el que se accederá directamente al trámite de matrícula.

nforme individualitzat de l'adjudicació definitiva del procés d'admissió Admissió FP Grau Superior per a la sol·licitud 2023/FPGS/1/0000 Dades d'identificació de la persona sol·licitar 2n COGNOM<br>TELEMÁTICA SEXE<br>Home TIPUS DO<br>NIF DOCUMENT NACIONALITAT NOM<br>**ALUMNADO** 1/ COGNOM<br>MATRÍCULA Espanyola **DATA NAIXEMEN** R NAIXEMEN DOOV NAIXEMEN MUN. NADEMEN 03/11/1967 Espanya **VALENCIA** PUNTUACIÓ PARTICULAR DE CADA CENTRE SOL·LICITAT el detall de cada puntuació, premeu en cada una de les coc (\*)LE : Llista d'espera<br>Per a conéixer la seua posició en la llista d'espera ha d'acudir al centre sol·licitat, que és qui gestiona la dita llista llefa definitium Torr  $\bullet$ **IES DIS** Diurn/Ordinari

 $\mathbf{B}$  ix

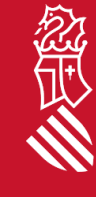

STIONAR MATRÍCULA TELEMÁTICA

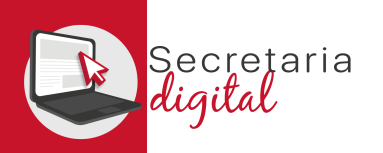

## RESULTADOS ADJUDICACIÓN

#### PUNTUACIÓ PARTICULAR DE CADA CENTRE SOL·LICITAT

(Per a consultar el detall de cada puntuació, premeu en cada una de les opcions per a desplegar-la)

#### (\*)L.E. :Llista d'espera

Per a conéixer la seua posició en la llista d'espera ha d'acudir al centre sol·licitat, que és qui gestiona la dita llista una vegada publicats els llistats definitius.

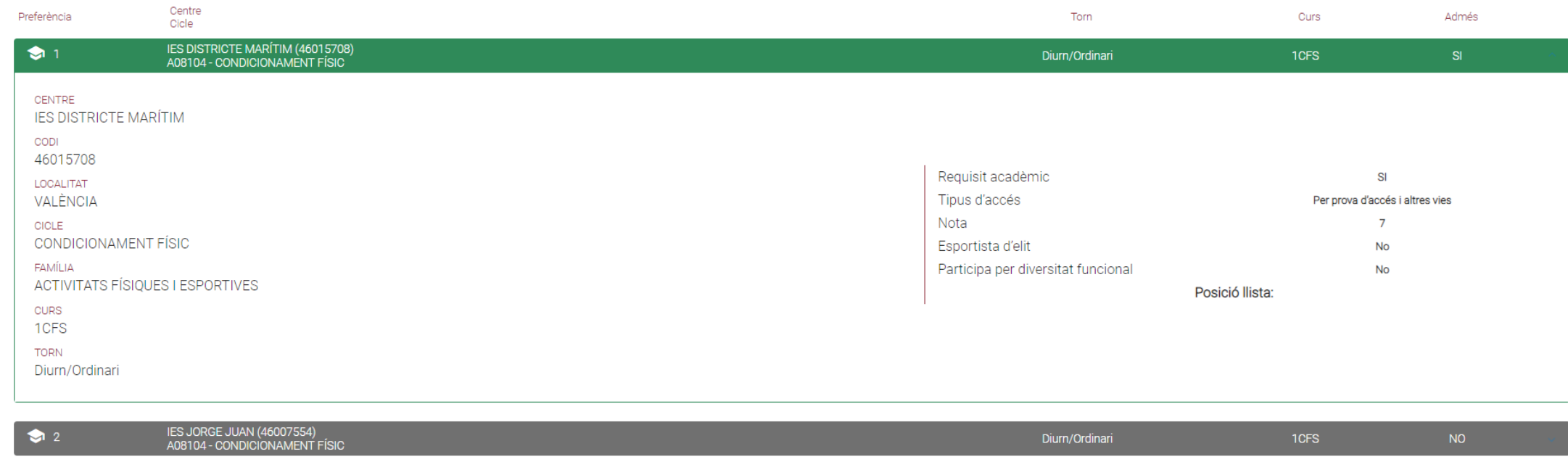

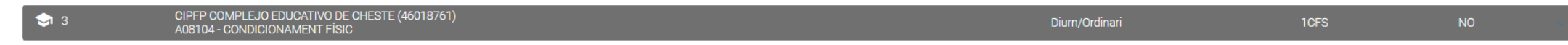

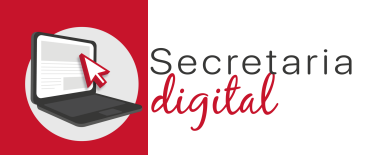

公式

## PASO 2b- CONVOCATORIA MATRÍCULA

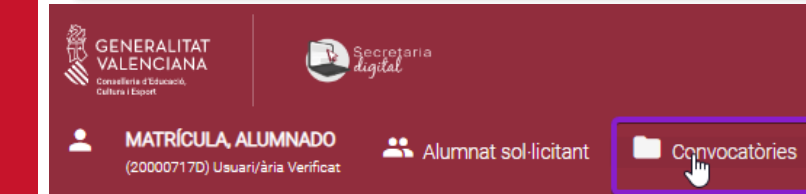

Desde la convocatoria de **Matrícula** se inicia el trámite, seleccionando la enseñanza deseada y seleccionando entre el **alumnado solicitante adjudicado en esa enseñanza**.

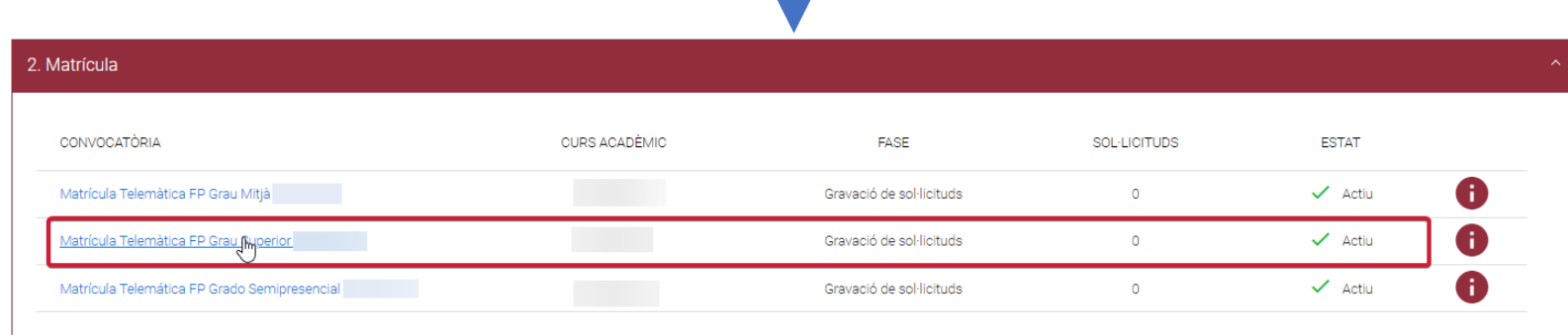

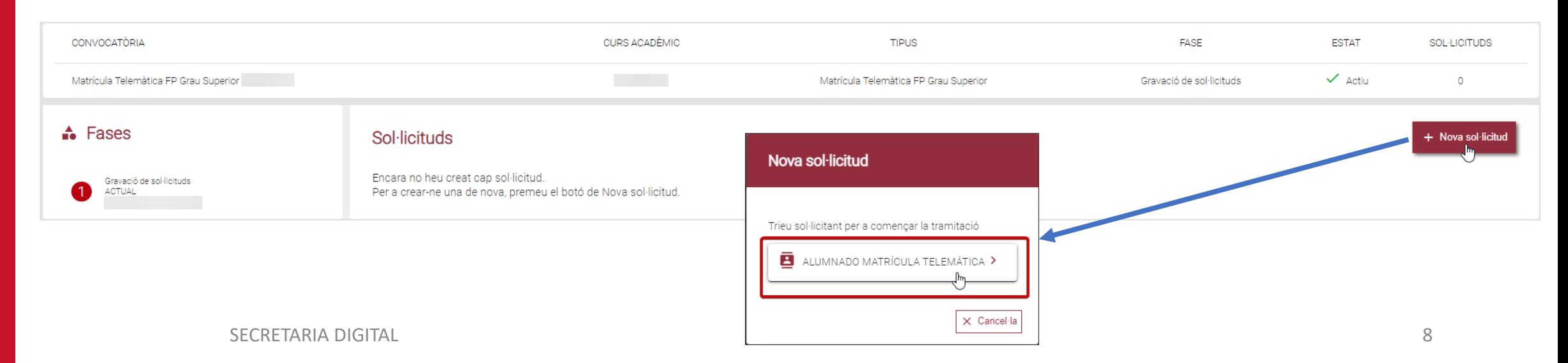

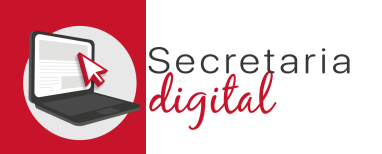

# MATRÍCULA *(Información Útil)*

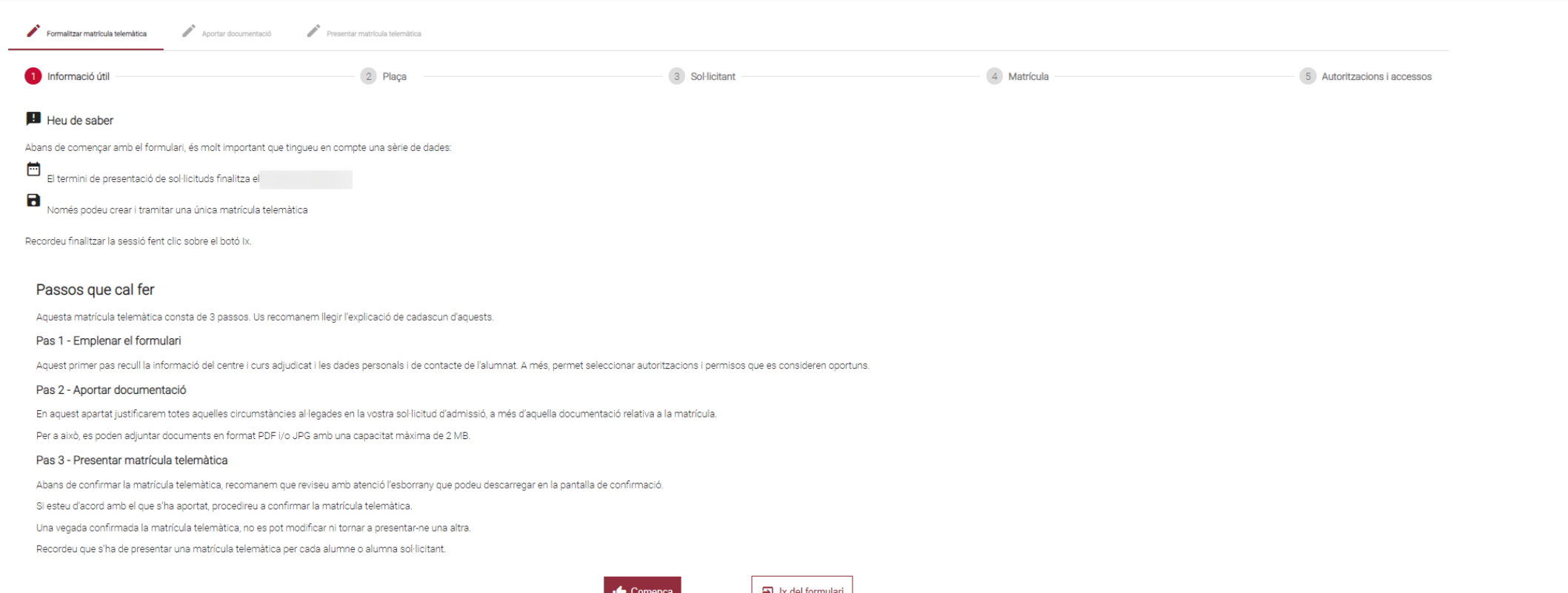

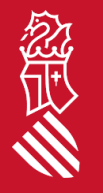

Es **muy importante leer con atención** toda esta información porque una vez presentada nuestra solicitud, no podemos modificar ni presentar una nueva *(teniendo que contactar con el centro para subsanar los errores).*

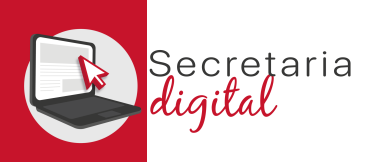

# MATRÍCULA *(Salir formulario)*

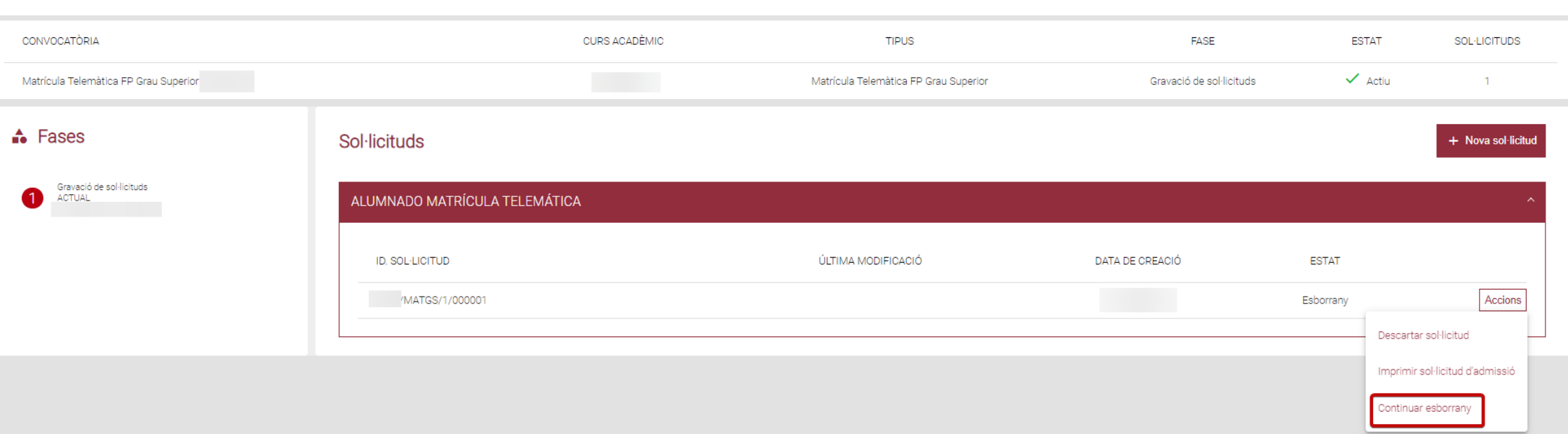

Una vez iniciada una solicitud de matrícula, se puede salir del formulario y volver a entrar para continuar con el borrador en cualquier momento, guardándose los cambios.

Pero una vez presentada la solicitud **NO** se podrá modificar, ni volver a presentar una nueva.

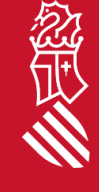

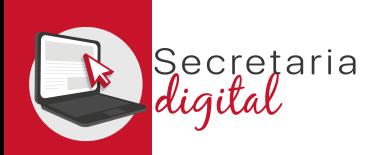

**STATISTICS** 

# MATRÍCULA *(Plaza)*

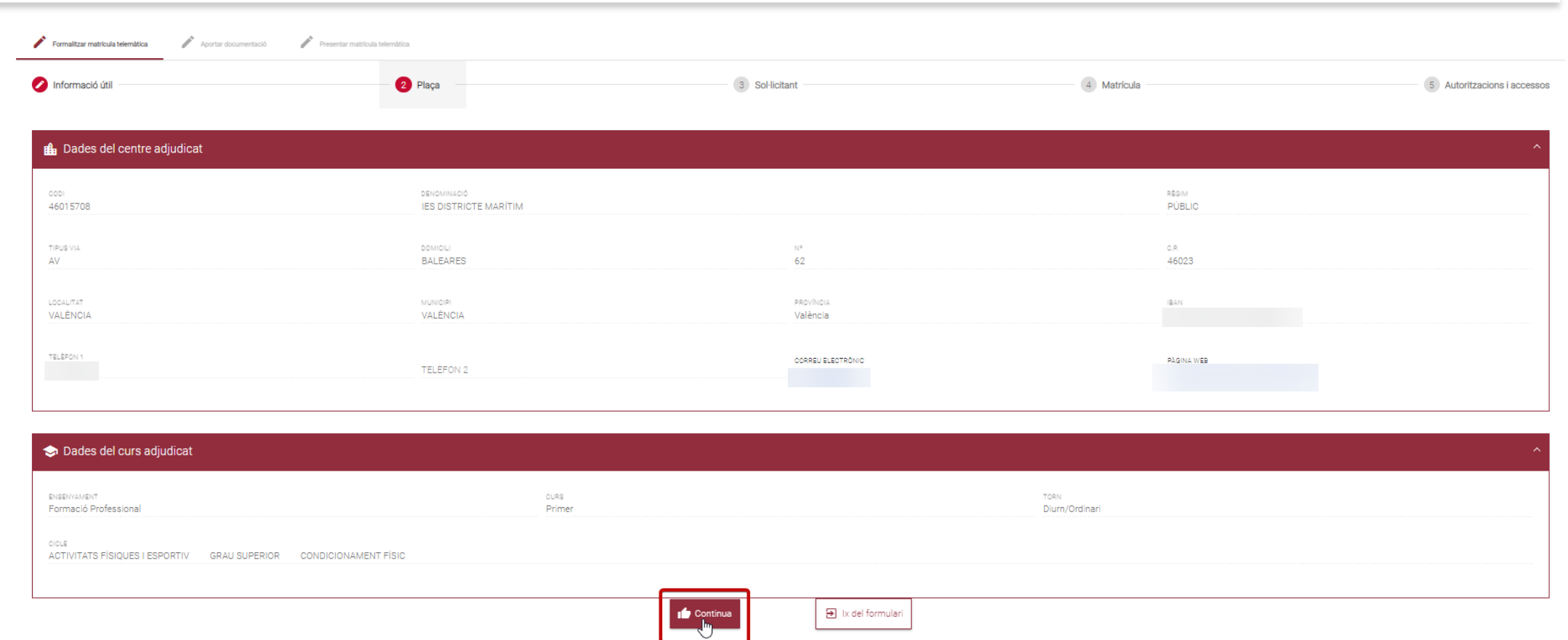

Esta pantalla muestra los **datos del centro y curso adjudicado** en el proceso de admisión.

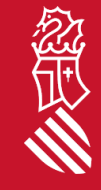

SECRETARÍA DIGITAL

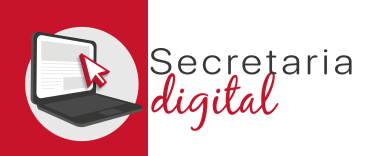

經典

## MATRÍCULA *(Datos solicitante y contacto)*

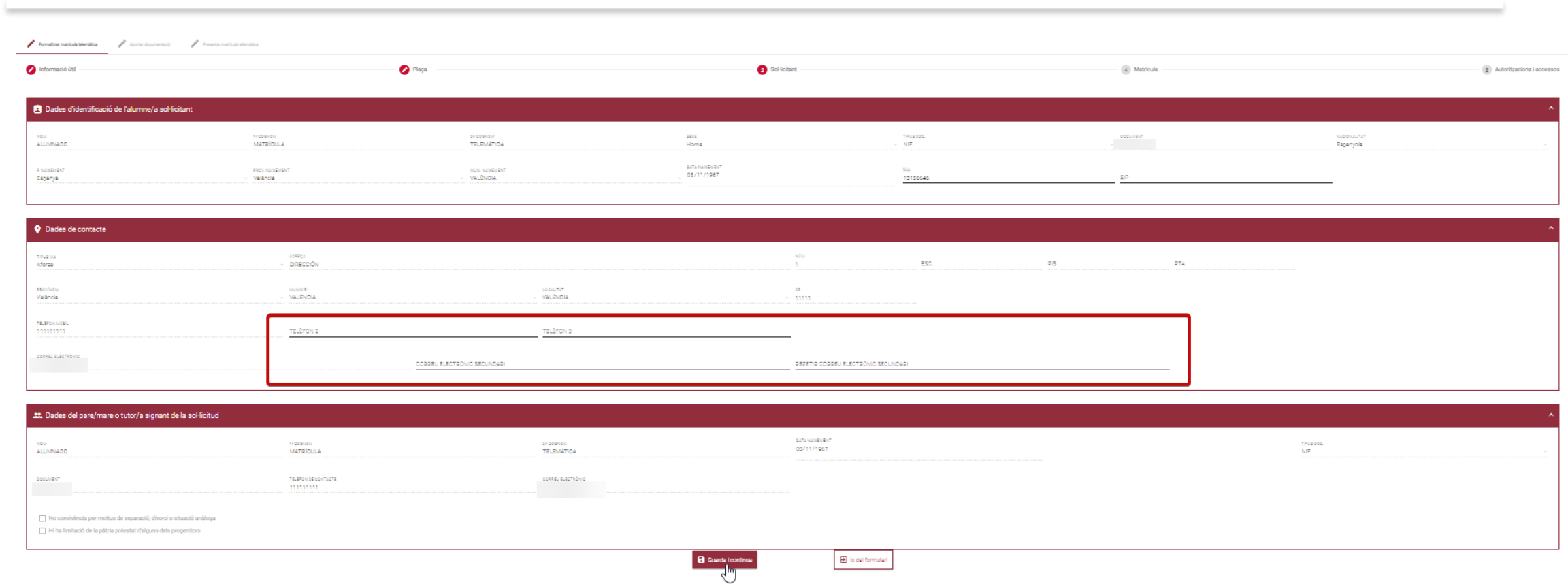

Esta pantalla muestra los **datos del alumno/a solicitante (no editables) y los datos de contacto (editables)**  informados en la solicitud de admisión.

SECRETARÍA DIGITAL

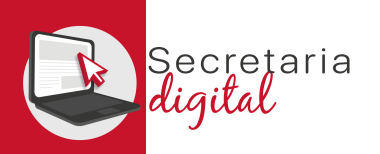

# MATRÍCULA *(Módulos)*

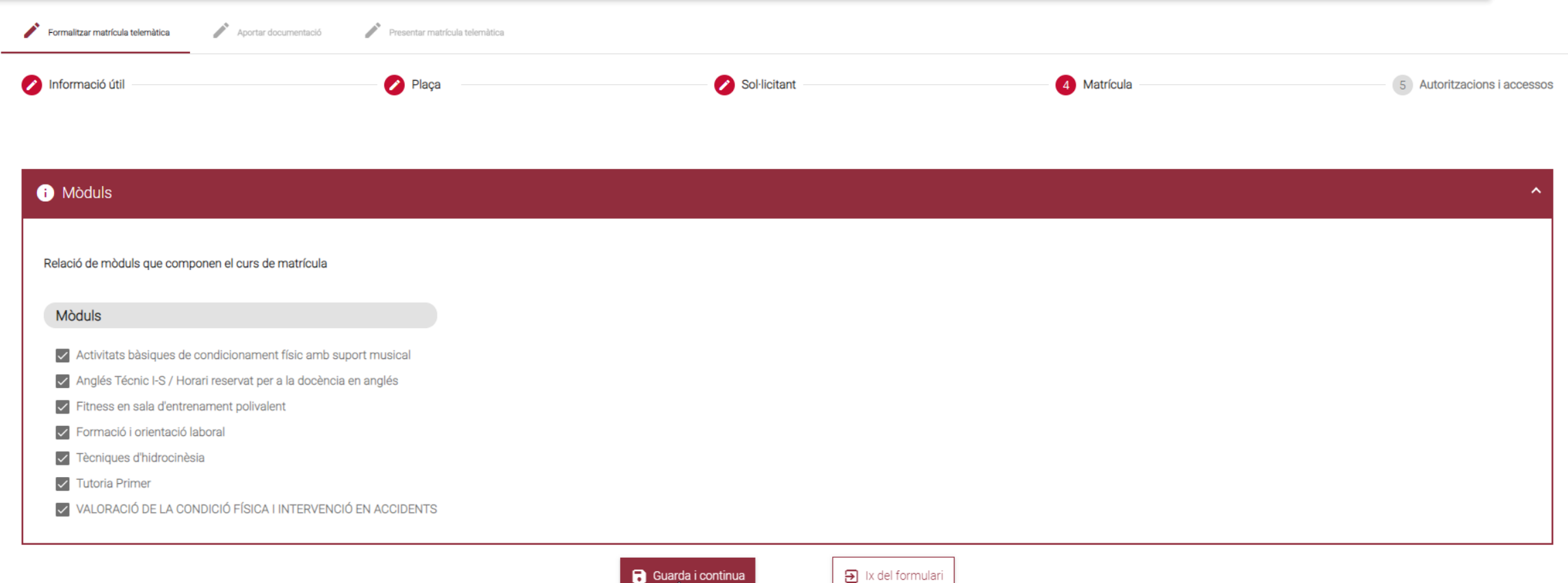

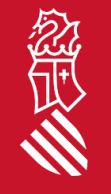

Esta pantalla muestra la relación de módulos que componen el curso **adjudicado.**

SECRETARIA DIGITAL 13

# MATRÍCULA *(Autorizaciones)*

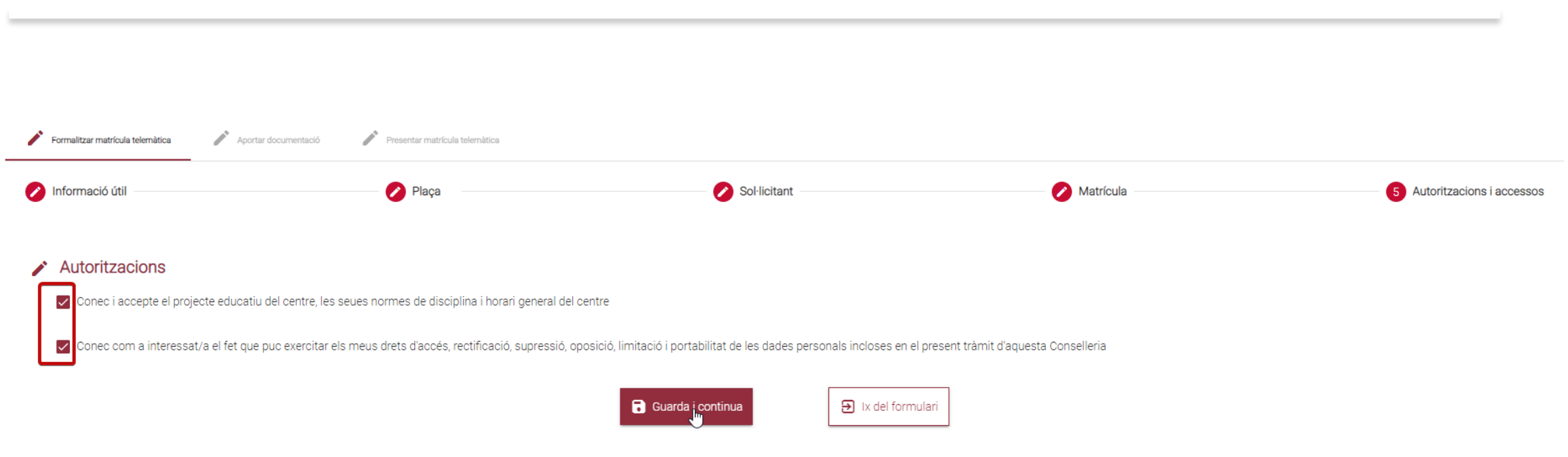

En esta pantalla se puede desmarcar aquellas autorizaciones que se considere.

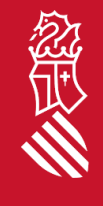

cretaria

# MATRÍCULA *(Documentación)*

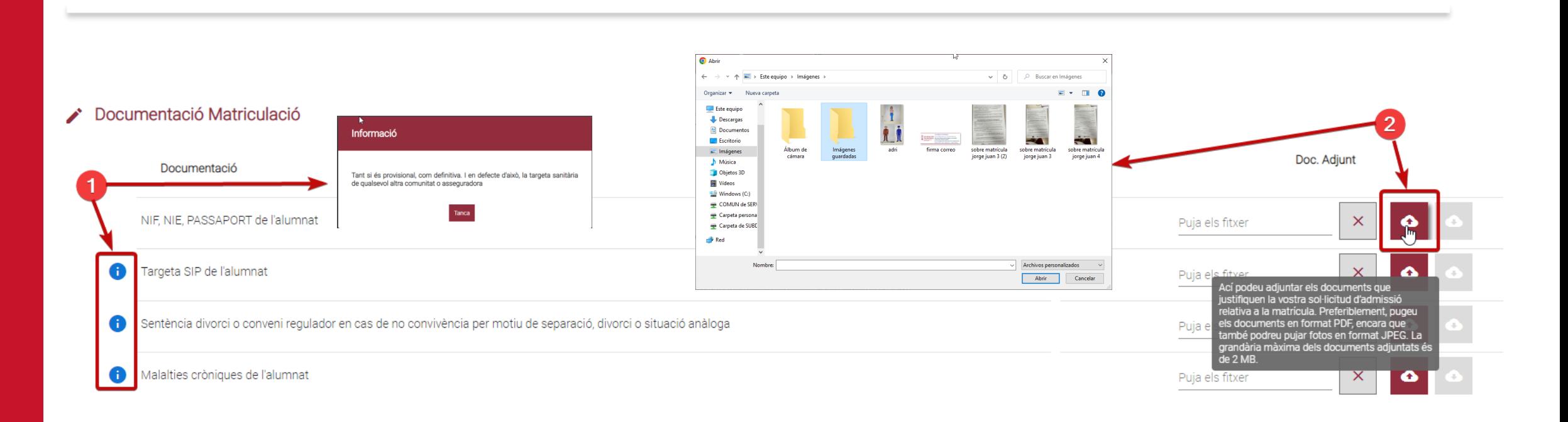

#### La pantalla de **Documentación:**

- 1. Se puede consultar **información adicional** de los documentos a adjuntar.
- 2. Se pueden adjuntar **documentos PDF o JPG hasta un máximo de 2Mb.**

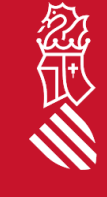

ecretaria aital

Œ

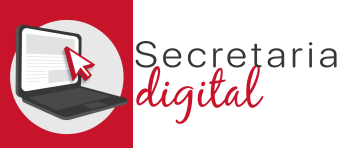

# MATRÍCULA *(Documentación-Circunstancias alegadas)*

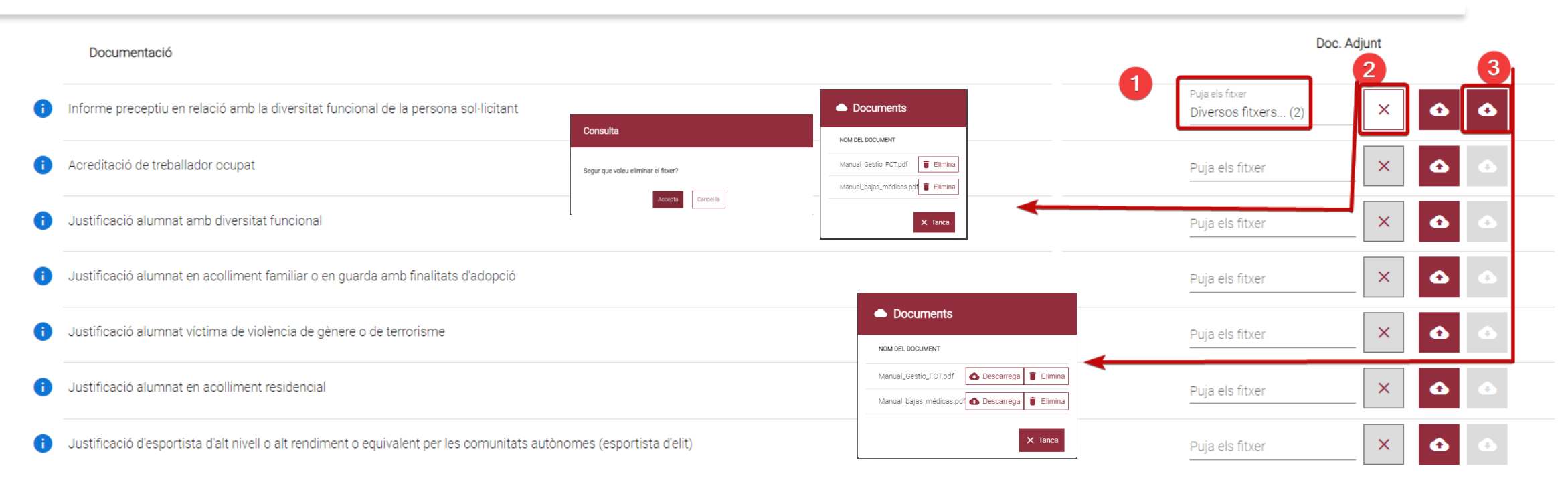

#### La pantalla de **Documentación:**

- 1. Se puede **Adjuntar** en el mismo apartado más de un documento, se deben de seleccionar y subir a la vez.
- 2. Se puede **Eliminar** los documentos, de forma individual.
- 3. Una vez guardada esta pantalla, si volvemos para modificar, se podrá **Descargar o Eliminar** cualquier documento adjuntado.

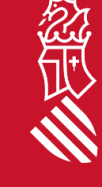

# MATRÍCULA *(Documentación-Otros)*

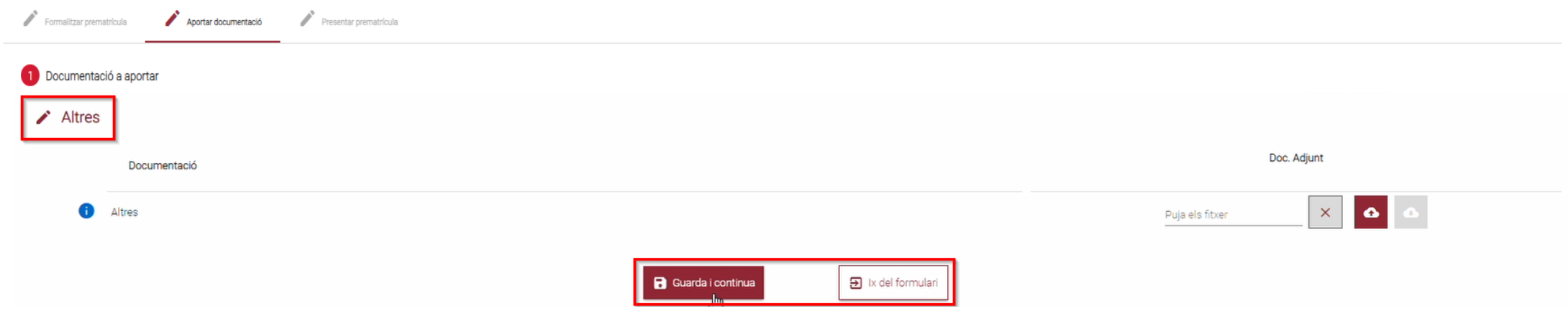

#### La pantalla de **Documentación:**

retaria

• En este último apartado se puede adjuntar **cualquier documentación** que se considere **relevante para la formalización de la matrícula.**

*(Se recomienda tener toda la documentación a adjuntar preparada antes de iniciar el trámite)*

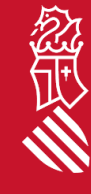

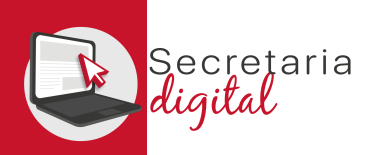

#### REVISAR BORRADOR

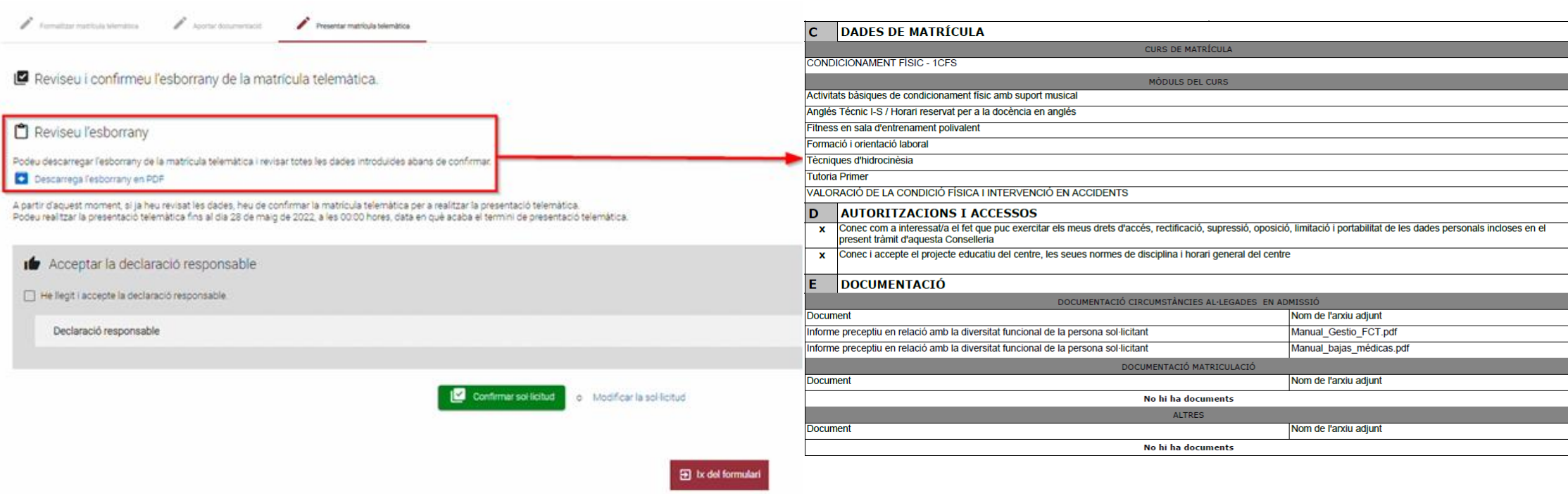

**Antes de Confirmar** la solicitud, se recomienda **descargar y revisar el borrador** para comprobar que:

- Los **datos de matrícula son los deseados**.
- Las **autorizaciones y accesos son correctos**.
- Los **archivos adjuntos se corresponden con las prioridades y criterios alegados en admisión.**

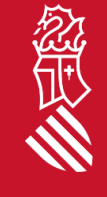

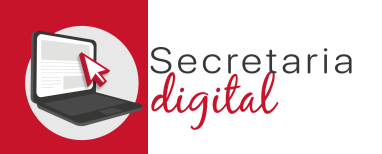

經典

### PASO 3- CONFIRMAR SOLICITUD

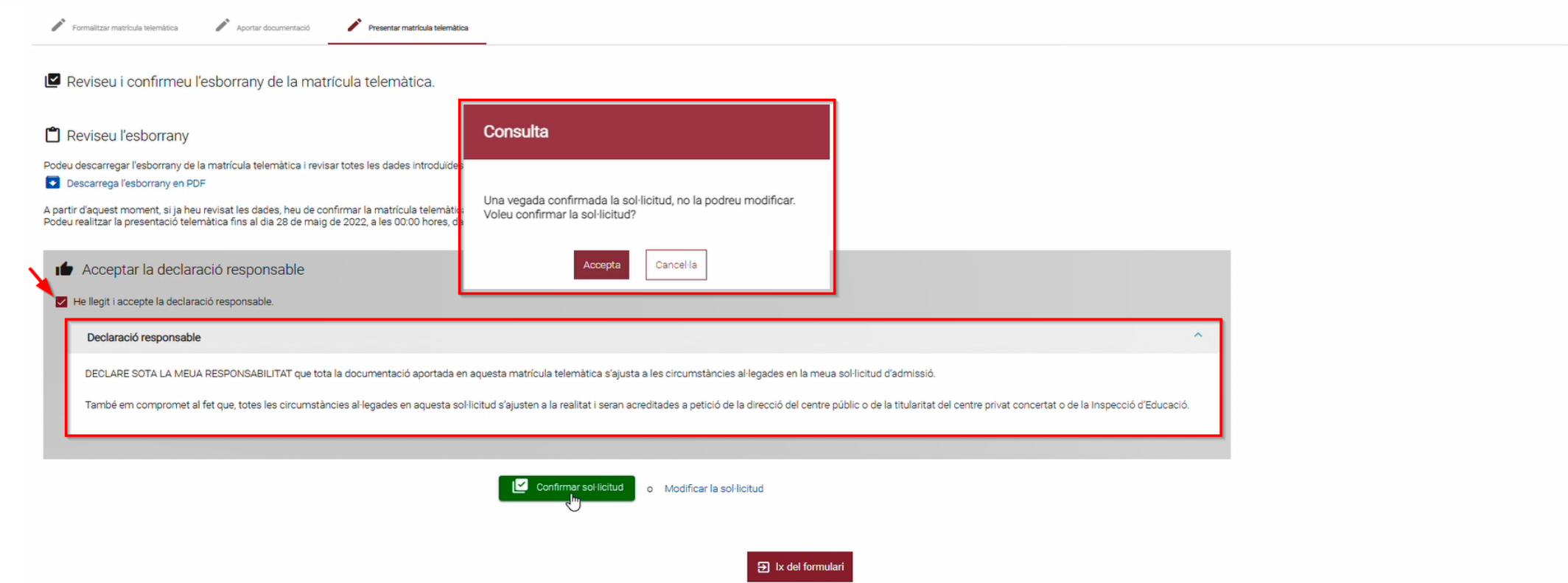

Por último, se debe **leer y aceptar la declaración responsable.**

Al Confirmar la solicitud se **recuerda que una vez presentada no se podrá modificar, ni presentar una nueva solicitud** *(teniendo que contactar con el centro para subsanar los errores si fuese necesario).*

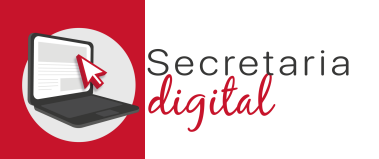

#### SOLICITUD PRESENTADA

Formalitzar matrícula telemàtica Aportar documentació Presentar matrícula telemàtica ✓ La vostra sol·licitud ha sigut confirmada **Una vez Confirmada la solicitud el trámite** DATA DE CONFIRMACIÓ 24 de maig de a las 10:16 **de la Matrícula Telemática ha finalizado. IDENTIFICADOR DE LA SOL·LICITUD** MATGS/1/000001 DADES DE LA SOL·LICITUD Ara podeu descarregar la sol·licitud per a imprimir-la. Tingueu en compte que el format és Adobe Reader Descarregar sol·licitud Desde la Secretaria Digital se puede revisar el estado de la solicitud. Y descargar la A petició del centre educatiu o de la Inspecció d'Educació, haurà d'aportar la documentació acreditativa de qualsevol de les circumstàncies que hagen sigut al·legades, que no es considere prou acreditada o que haja de ser fefaentment verificada

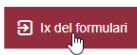

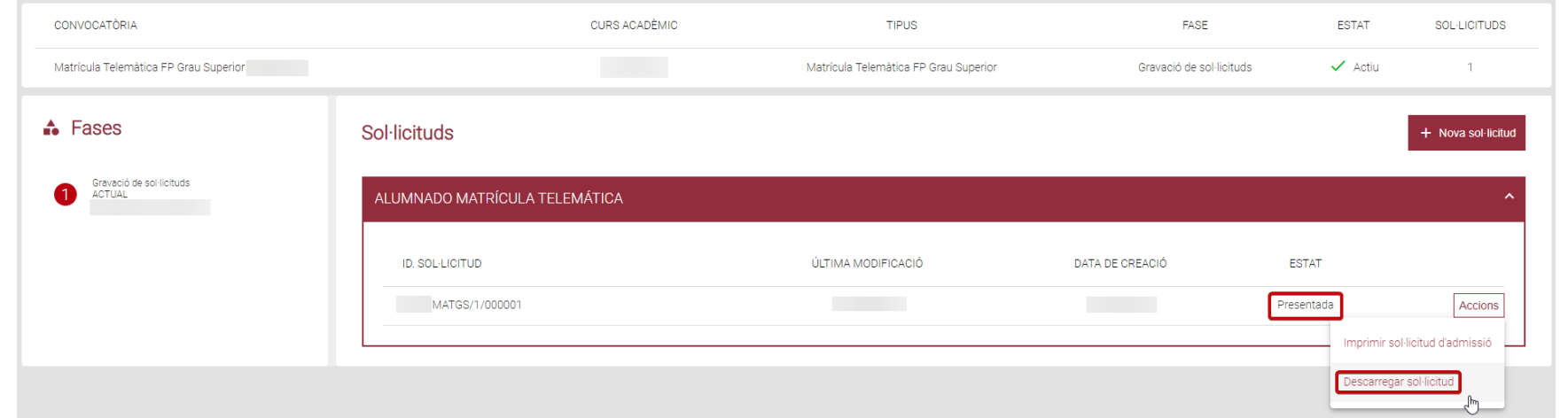

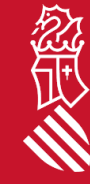

solicitud presentada.

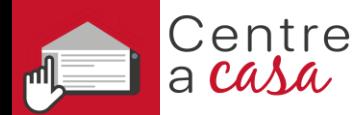

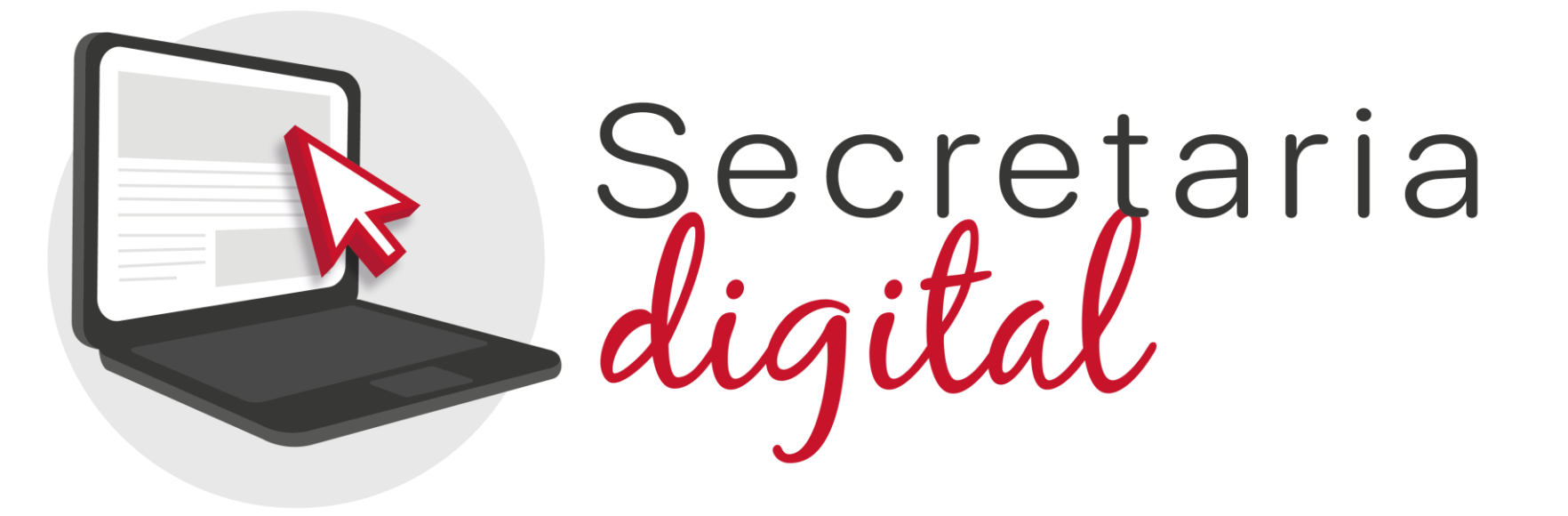

# **MATRÍCULA TELEMÁTICA**

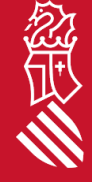